## **Ta ut en enkel lista med mailadress och telefonnummer**

Du ska vara inne på fliken individer. Tryck på den lilla Excel-ikonen längst till höger

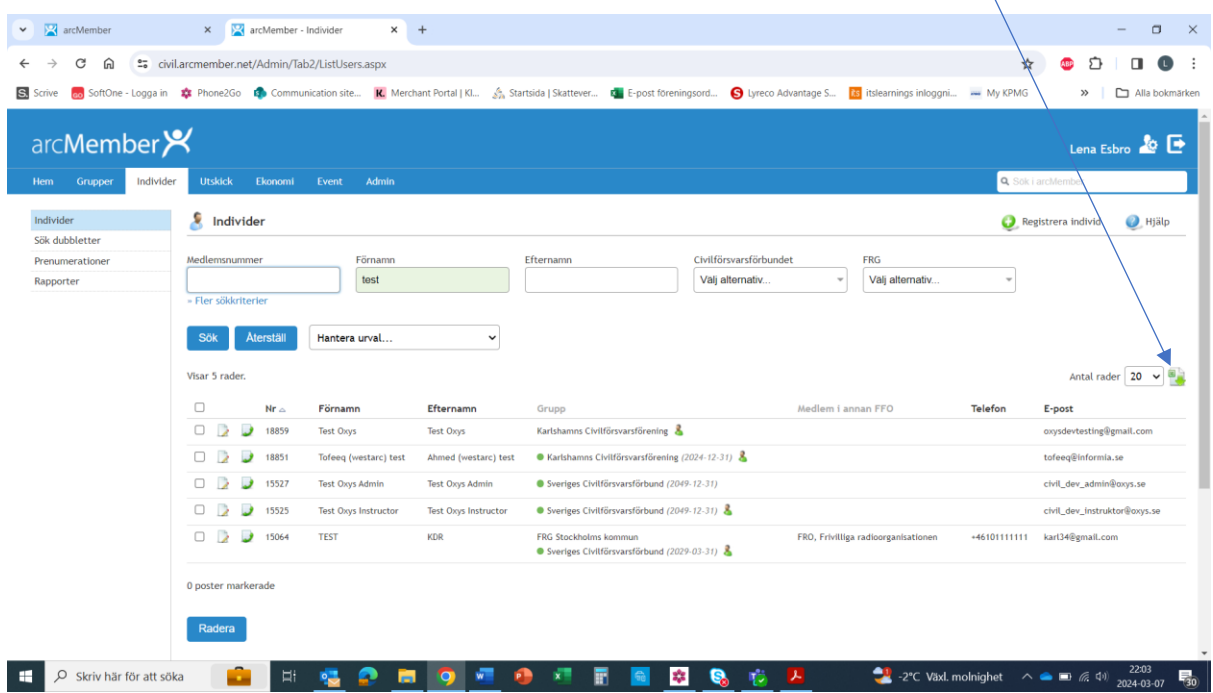

 $\sqrt{2}$ 

Då skapas automatiskt en Excel lista med de uppgifter du kan se på bilden

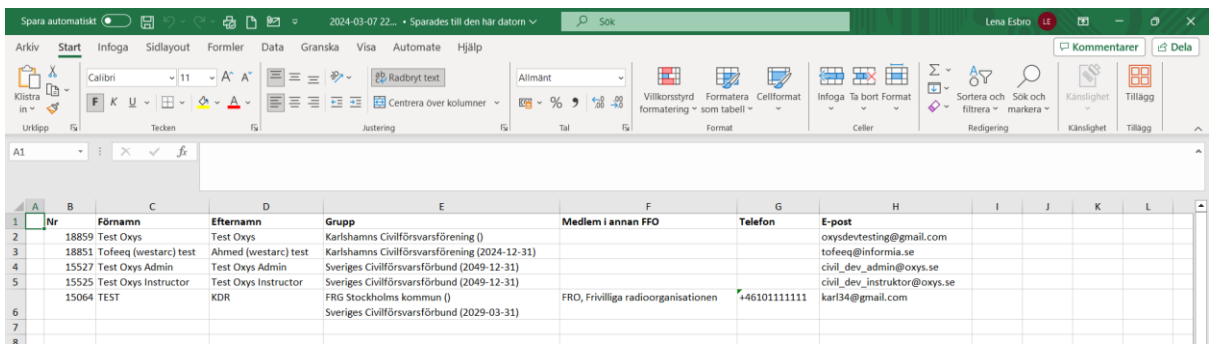

Vill du ha en mer utförlig lista får du Ta fram en medlemslista i Excel